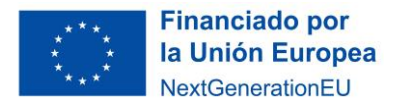

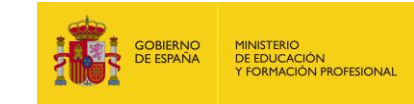

## **Proceso 4. Refinamos nuestro modelo con nuevas herramientas**

Para desarrollar modelos de IA realistas es necesario, entre otras cosas, analizar grandes cantidades de datos. Ello introduce la necesidad de utilizar nuevas herramientas.

La actividad que inicias ahora consiste en desarrollar un modelo de IA realista utilizando los saberes y competencias adquiridas en los procesos anteriores, así como nuevas herramientas que te permitirán desarrollar un agente inteligente en Python, experimentando con distintos comandos y funcionalidades del agente inteligente a través de un Jupyter Notebook que te servirá de guía.

Este proceso 4 se realizará en un aula con ordenadores con conexión a internet **por parejas**. Cada pareja deberá entregar una copia del dossier que contiene la descripción de las distintas tareas a realizar. En ese documento que te servirá de guía didáctica encontrarás dos tipos de tareas que deberéis realizar en clase, con la ayuda de los/las compañeros/as y el profesorado:

- Tareas de programación (para construir y simular modelos de IA), donde se te muestran documentos de referencia del lenguaje Python, para que puedas entender la funcionalidad de cada comando, al tiempo que ves ejemplos de la sintaxis correspondiente y de cómo se aplica en una diversidad de ejemplos resueltos. Por supuesto, el profesorado te guiará a través de esos materiales y podrás preguntar cuanto necesites. En estas tareas se te sugiere una extensión aproximada el código que se te pide que generes en cada caso, a modo de orientación.
- Tareas de reflexión sobre el funcionamiento de los distintos modelos basados en IA. Es importante que justifiquéis las respuestas y profundicéis, en un debate grupal con los miembros del equipo con el que desarrollas las tareas, en los aspectos de fondo que se están haciendo intervenir a través de las preguntas que se os plantean.

Una vez finalizado el dossier, deberás descargarlo y facilitarle el correspondiente archivo con extensión 'ipynb' al profesorado.

Para comenzar esta tarea debéis hacer click en el siguiente [enlace](https://mybinder.org/v2/gl/e4497%2Fescenarios-de-aprendizaje/c3fb137db9133122b9adeaa49defcba903e8cceb?urlpath=lab%2Ftree%2FSA_IA_Supervivencia_Sepsis.ipynb). Se te abrirá un entorno de desarrollo donde deberás hacer click en la columna de la izquierda sobre el archivo que contiene el Jupyter notebook sobre el que vais a trabajar, que lleva por nombre 'SA\_IA\_Supervivencia\_Sepsis.ipynb'.

**Nota 1:** no todo el código que se hace intervenir en el dossier que se os ha facilitado tenéis que programarlo vosotros, hay alguna parte que ya está programada y sobre la que no habrá más discusión que la que pueda suscitar su comprensión en el seno de vuestro equipo de trabajo. Presta atención a los enunciados de las tareas.

**Nota 2:** descargad el documento de trabajo cada vez que resolváis una tarea.

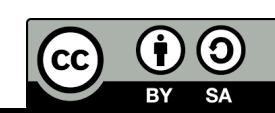